Desde la pagina principal elige la opción "My Profile" y selecciona "Change Password".

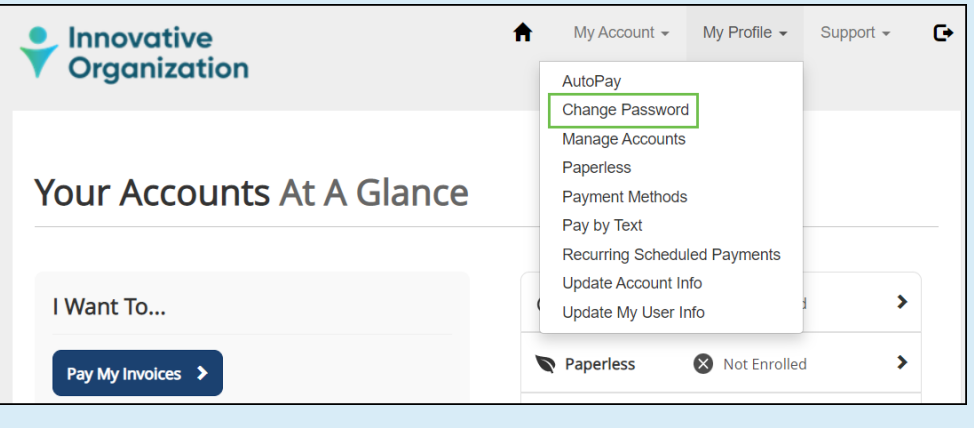

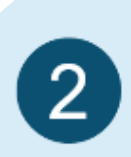

 $\overline{1}$ 

Ingresa tu nueva contraseña dos veces y elige "Update my password" para finalizar la actualización.

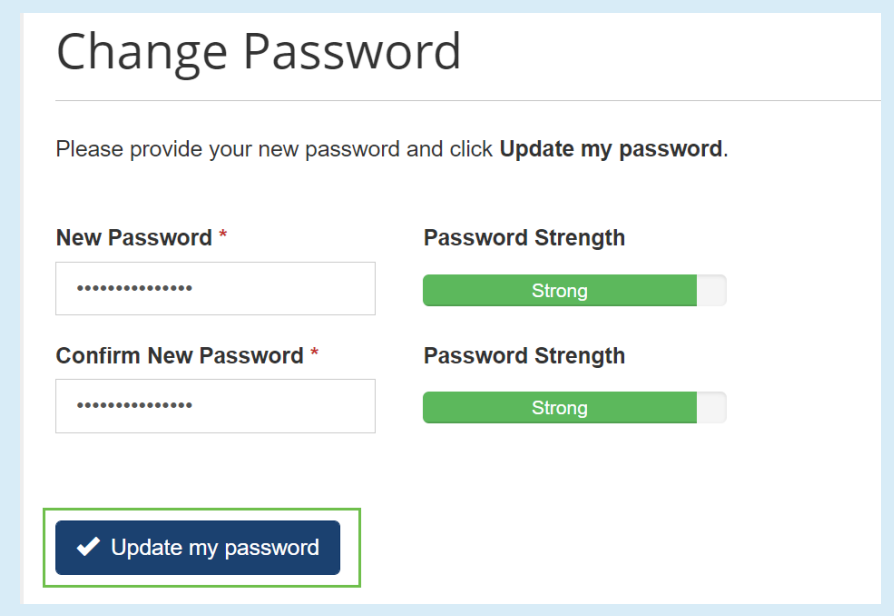